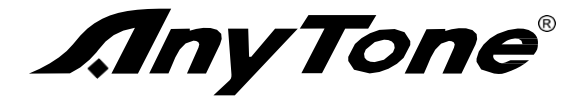

# *AT-D578UV*

**Radio DMR Mobile Numérique et Analogique**

**UHF / VHF**

# **Manuel d'utilisation**

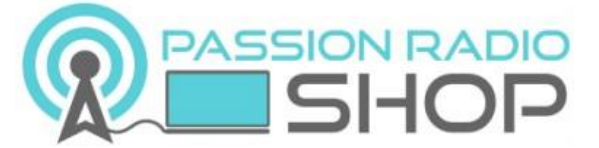

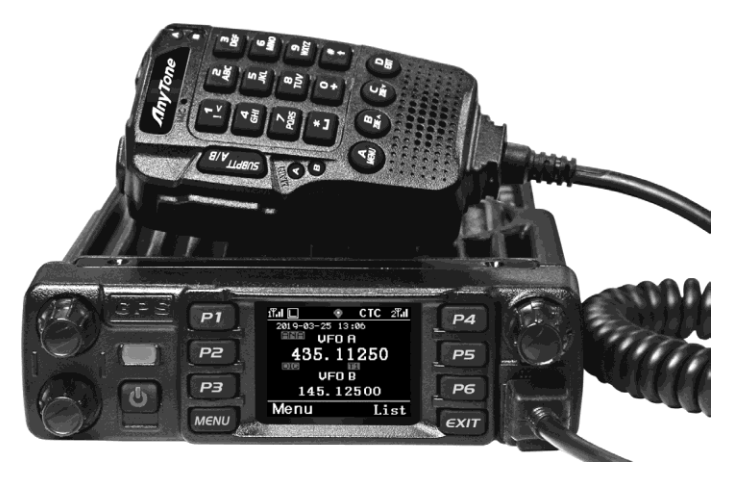

Copyright 2020 **Anytone** / **[Passion-Radio.fr](https://www.passion-radio.fr/)** – Traduction du manuel officiel **Anytone AT-D578UV** par Thierry ON2CQ Librement diffusable sous réserve de ne pas modifier ce document et conserver la mention de la source.

Nous vous remercions d'avoir acheté le ANYTONE AT-D578UV qui est une radio mobile VHF-UHF avec double affichage de la fréquence. Cette radio facile à utiliser vous permettra de communiquer de façon sécurisée, instantanée et fiable avec une efficacité maximale.

Lisez ce manuel attentivement avant de l'utiliser. Les informations présentées ici vous aideront à obtenir la meilleure performance de votre radio.

#### Le ANYTONE AT-D578UV est disponible à l'achat en France dans la boutique [Passion Radio](https://www.passion-radio.fr/).

<https://www.passion-radio.fr/radio-dmr/d578uv-871.html>

Pour retrouver les derniers logiciels, drivers :

<https://www.passion-radio.fr/radio-dmr/d578uv-871.html>

Cette radio offre à la fois une communication numérique DMR/Analogique et introduit un système de traitement numérique DMR innovant. Il offre une grande stabilité et fiabilité ainsi qu'une communication longue distance et d'un design à la mode incluant des lignes extérieures compactes.

L'AT-D578UV à duplex intégral sur UU, UV, VV, VU. Dual RX simultanément (analogique + DMR et analogique).

Double PTT. Messagerie texte, enregistrement, message vocal, interruption TX, cryptage numérique AES, Alarme d'urgence, alarme météo, GPS, rapport de localisation APRS, itinérance, Cross-Band, répéteur numérique à fréquence unique, Bluetooth, DTMF analogique, 2TONE, 5TONE, encodage/décodage CTCSS/DCS, compensateur, fonctions brouillage.

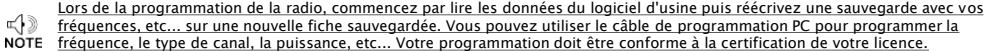

Ce manuel d'utilisation est adapté aux modèles ci-dessous.

AT-D578UV / AT-D578UVIII AT-D578UVB / AT-D578UVIIIB AT-D578UVG / AT-D578UVIIIG AT-D578UV PRO / AT-D578UVIII PRO AT-D578UV PLUS / AT-D578UVIII PLUS

 $\mathbf{r}$ 

# **CONTENU**

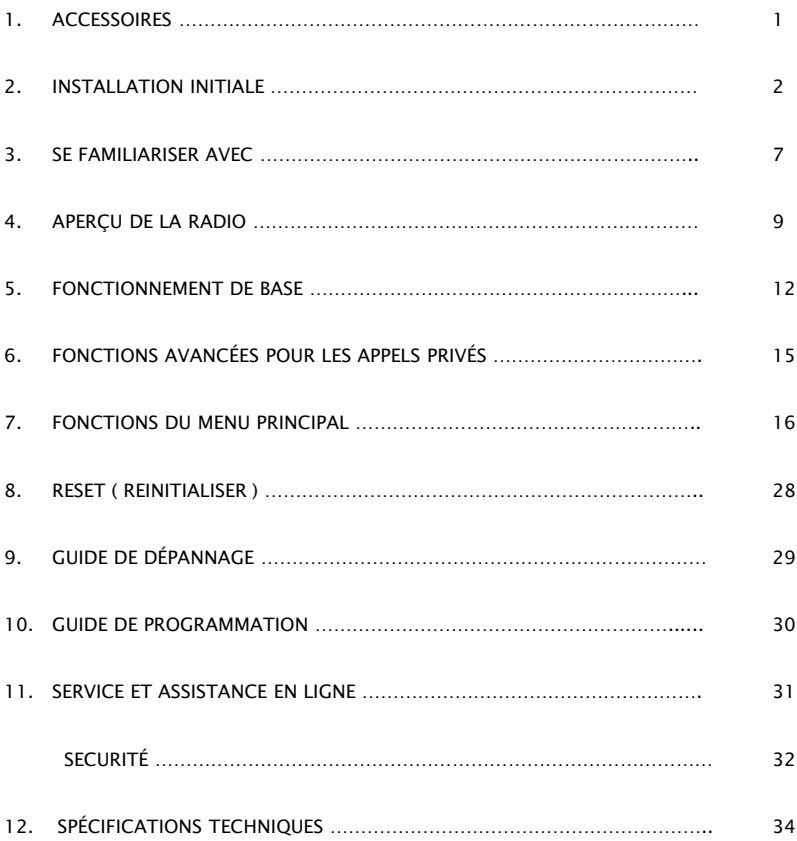

# **1. ACCESSOIRES**

### 1.1 Accessoires standard

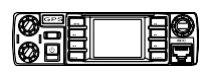

Émetteur-récepteur Microphone

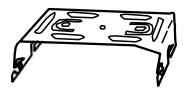

Support de montagemobile SJXN-0071

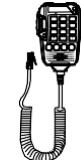

SM-0153

Vis noires (M4X8mm) 4PS (QSS-01A)

Kit de quincaillerie pour support

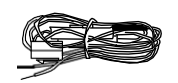

Câble d'alimentation avec porte-fusibleDYX-0006

Vis autotaraudeuses (M5X8mm) 4PS (QSS-01B)

A **MARKED** 

Rondelle enS (QSS-01D)

Q (O)

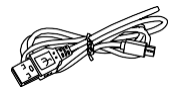

Câble de programmationUSB QT-0019

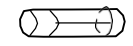

Fusibles de rechange

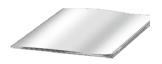

Manuel de l'Utilisateur

# 1.2 Accessoires en option

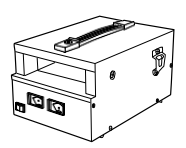

Alimentation régulée GJ-0485

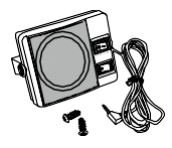

Haut-parleurexterne S-0018

*1*

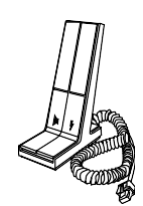

Microphone debureau SM-0057

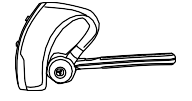

ÉcouteurBT QT-0002

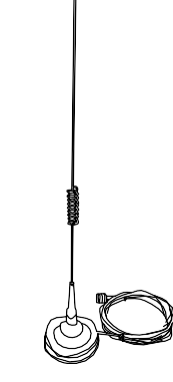

Antenne Tri-bandeTX-0048 Antenne Bi-bandeTX-0010

### 2.1 Installation en mobile

Pour installer l'émetteur-récepteur sélectionnez un emplacement sûr et pratique à l'intérieur de votre véhicule qui minimise les dangers pour vos passagers et pour vous-même lorsque le véhicule est en mouvement. Pensez à installer l'appareil dans une position appropriée afin que les genoux ou les jambes ne le heurtent pas lors d'un freinage. Essayez de choisir un endroit bien ventilé et protégé de la lumière direct du soleil.

1. Installez le support de montage dans le véhicule à l'aide de vis auto taraudeuses fournies (2 pièces) et des rondelles plates (2 pièces).

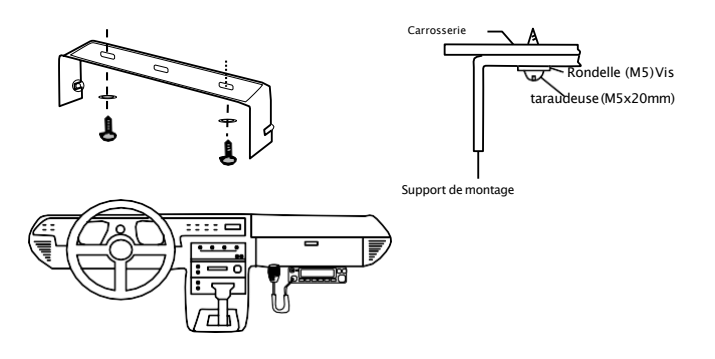

- 2. Positionnez l'émetteur-récepteur puis serrez les vis SEMS hexagonales fournies.
- ♦ Vérifiez à nouveau que toutes les vis sont serrées pour éviter que les vibrations du véhicule ne désserrent le support ou simplement l'émetteur-récepteur.

### 2.2 Connexion du câble d'alimentation DC

» Placez le connecteur d'entrée d'alimentation aussi près que possible de l'émetteur-récepteur.

#### 3.2.1 Fonctionnement en mobile

La batterie du véhicule doit avoir une puissance nominale de 12V. Ne connectez jamais l'émetteur-récepteur à une batterie délivrant 24V. Assurez-vous d'utiliser une batterie de véhicule de 12V qui a une capacité de courant suffisante. Si le courant vers l'émetteur-récepteur est insuffisant, l'affichage peut s'assombrir pendant la transmission ou la puissance de sortie de transmission peut chutée excessivement.

- 1. Acheminez le câble d'alimentation DC fourni avec l'émetteur-récepteur directement aux bornes de la batterie du véhicule en utilisant le chemin le plus court.
- ♦ Nous vous recommandons de ne pas utiliser la prise allume-cigare car certaines prises ont une chute de tension inacceptable.
- ♦ Toute la longueur du câble doit être habillée de manière à être isolée de la chaleur, de l'humidité et du système des câbles d'allumage secondaire (haute tension) du moteur.
- 2. Après avoir installé le câble et éviter le risque d'humidité, veuillez utiliser un ruban résistant à la chaleur pour l'attacher à la boîte à fusibles. N'oubliez pas de renforcer tout le câble.
- 3. Afin d'éviter le risque de court-circuit, veuillez couper la connexion avec le négatif (-) de la batterie, puis connectez la radio.
- 4. Confirmez la polarité correcte des connexions puis connectez le câble d'alimentation aux bornes de la batterie; le rouge se connecte à la borne positive (+) et le noir se connecte à la borne négative (-).
- ♦ Utilisez toute la longueur du câble sans couper l'excédent même si le câble est plus long que nécessaire. En particulier ne retirez jamais les porte-fusibles du câble.
- 5. Reconnectez tout câblage retiré de la borne négative.

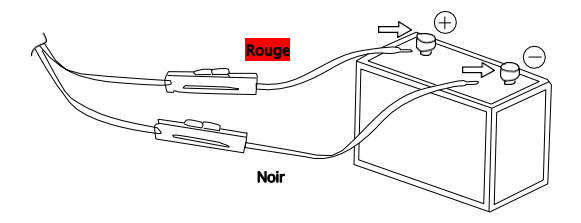

6. Connectez le câble d'alimentation DC au connecteur d'alimentation de l'émetteur-récepteur.

♦Appuyez fermement sur les connecteurs jusqu'à ce que la languette de verrouillage s'enclenche.

#### 3.2.2 Fonctionnement de la station fixe

*3*

Afin d'utiliser cet émetteur-récepteur pour un fonctionnement en station fixe, vous aurez besoin d'une alimentation 13,8V séparée (non-incluse), un accessoire optionnel. La capacité de courant recommandée de votre alimentation électrique est de 15A.

- 1. Connectez le câble d'alimentation DC à l'alimentation régulée et assurez-vous que les polarités sont correctes. (Rouge: Positif, Noir Négatif).
- ♦ Ne connectez pas directement l'émetteur-récepteur à une prise secteur.
- ♦ Utilisez le câble d'alimentation fourni pour connecter l'émetteur-récepteur à une alimentation régulée.
- ♦ Ne remplacez pas un câble par de plus petites sections.

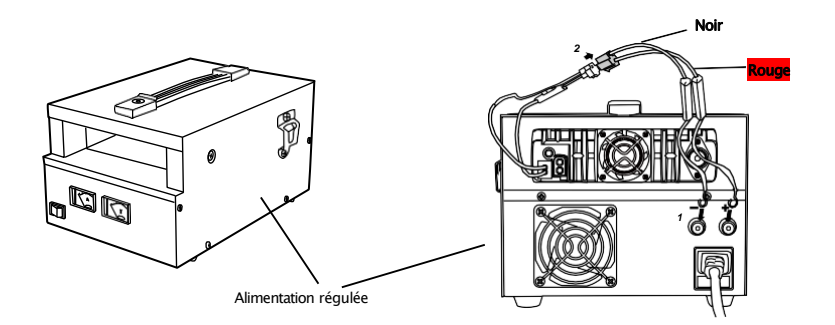

2. Connectez le connecteur d'alimentation DC de l'émetteur-récepteur au connecteur du câble d'alimentation DC. ♦ Appuyez fermement sur les conducteurs jusqu'à ce que la languette de verrouillage s'enclenche.

» Avant de connecter l'alimentation DC à l'émetteur, assurez-vous d'éteindre ce dernier ainsi que l'alimentation DC.  $\Lambda$ NOTE » Ne branchez pas le bloc d'alimentation DC dans une prise secteur tant que vous n'avez pas effectué toutes les connexions.

3. La station fixe fonctionnera comme une station de base ou comme un récepteur CROSS-BAND.

#### 3.2.3 Remplacement des fusibles

Si le fusible saute, déterminez la cause puis corrigez le problème. Une fois le problème trouvé, remplacez le fusible. Si les fusibles nouvellement installés continuent de griller, débranchez le câble d'alimentation et contactez votre rtevendeur …

Any Tone<sup>®</sup> revendeur ou un **Any Tone**® centre de service pour assistance.

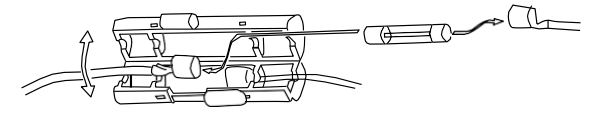

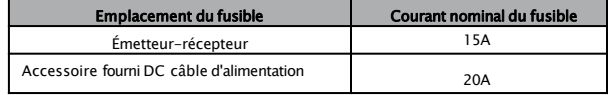

N'utilisez que des fusibles du type de calibre spécifiés sinon l'émetteur-récepteur pourrait être endommagé.

» Si vous utilisez l'émetteur-récepteur pendant une longue période alors que la batterie du véhicule n'est pas complètement ন্∕ী

chargée ou lorsque le moteur est éteint, la batterie peut se décharger et n'aura pas suffisamment de réserve pour démarrer le véhicule. Evitez d'utiliser l'émetteur-récepteur dans ces conditions.

**NOTE** 

### 3.3 Connexion d'antenne

Avant d'utiliser, installez une antenne efficace et bien réglée. Le succès de votre installation dépendra en grande partie du type d'antenne et de sa bonne installation. L'émetteur-récepteur peut donner d'excellents résultats si le système d'antenne et son installation reçoivent une attention particulière.

Utilisez une antenne d'impédance de 50 Ω et une ligne d'alimentation coaxiale à faible perte ayant une impédance caractéristique de 50 Ω pour correspondre à l'impédance d'entrée, en ne respectant pas cette directive cela peut provoquer des interférences avec les récepteurs de télévision, les récepteurs radio et autres équipements électroniques à proximité.

ন্ ী

» La transmission sans connexion préalable d'une antenne ou d'une autre charge adaptée peut endommager l'émetteur-récepteur. Connectez toujours l'antenne à l'émetteur-récepteur avant de transmettre.

**NOTE** 

*5*

» Toutes stations fixes doivent être équipées d'un parafoudre pour réduire le risque d'incendie, de choc électrique et de dommages à l'émetteur-récepteur.

Les emplacements possibles de l'antenne sur une voiture sont indiqués comme suit :

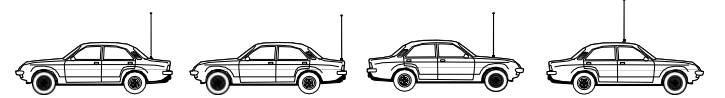

### 4. Connexions des accessoires

#### 1. Haut-parleur externe

Si vous prévoyez d'utiliser un haut-parleur externe, choisissez un HP avec un impédance de 8Ω. La prise du haut-parleur externe accepte une fiche mono de 3,5mm 2 conducteurs.

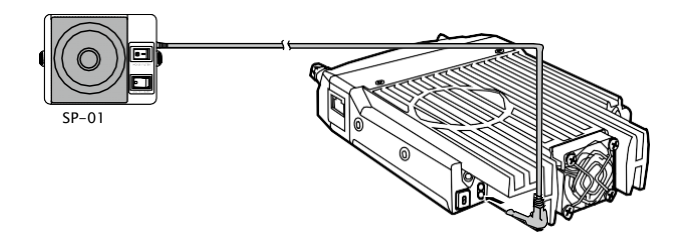

Le haut-parleur externe adopte le double port BTL, veuillez prendre soin de la manière de le connecter. Le haut-parleur ne ๔♪ NOTE peut pas se connecter à la terre, sinon le haut-parleur sera endommagé. Voir information dans la page suivante.

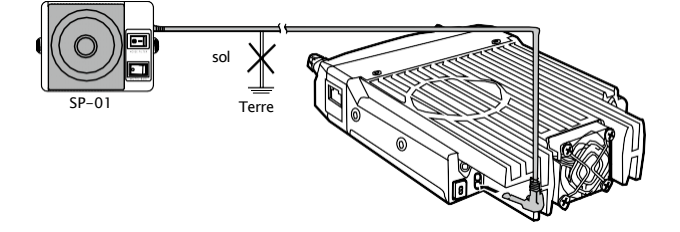

#### **3.4.2 Microphone**

Pour les communications vocales, connectez un microphone équipé d'une fiche modulaire 8 broches dans la prise modulaire RJ45 à l'avant de l'émetteur. Appuyez fermement sur la fiche jusqu'à ce que la languette de verrouillage s'enclenche.

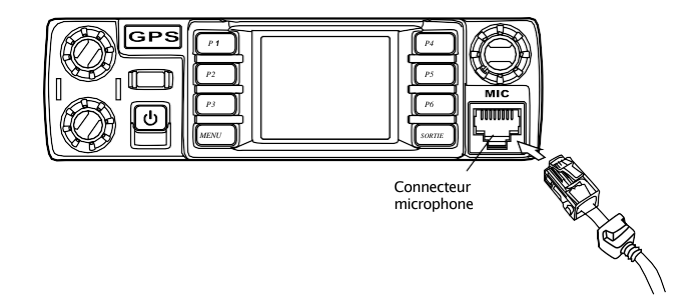

# **3. SE FAMILIARISER AVEC**

### **3.1 Radio**

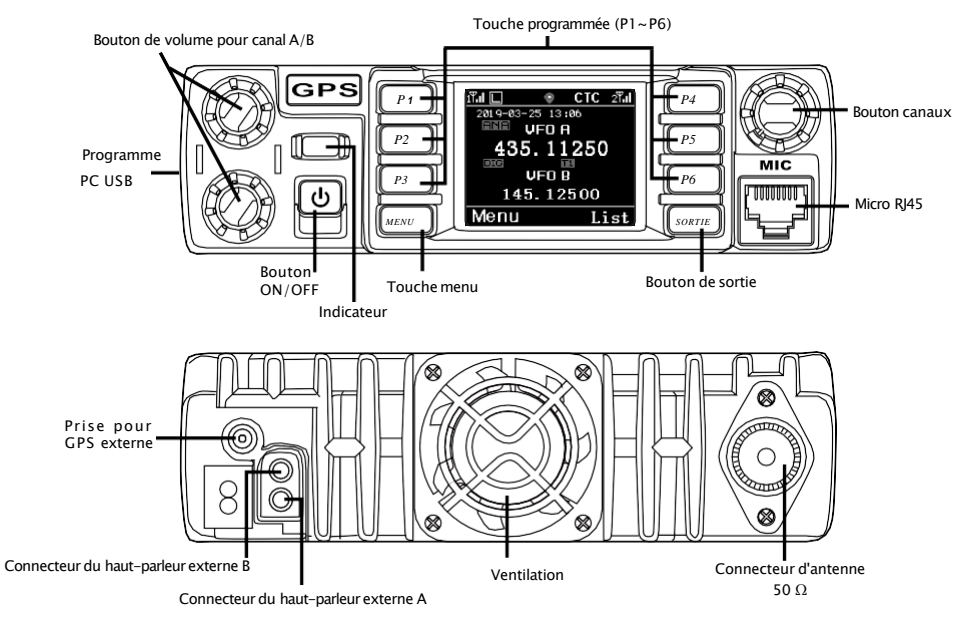

# 3.2 Connecteur Microphone

*7*

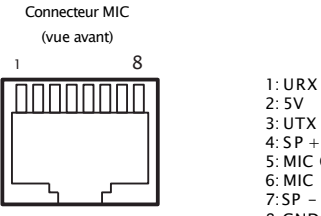

3: UTX  $4: SP +$ 5: MIC GND 6: MIC  $7:SP -$ 8:GND

# **3. SE FAMILIARISER AVEC**

# 3.3 Microphone

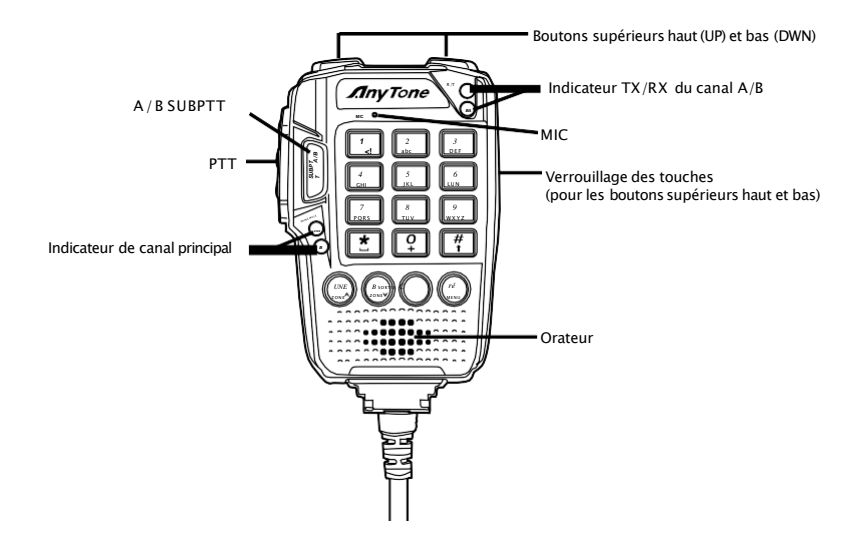

# **4. APERCU DE LA RADIO**

# 4.1 Indications d'état

La LED supérieure vous aidera à identifier l'état actuel de la radio.

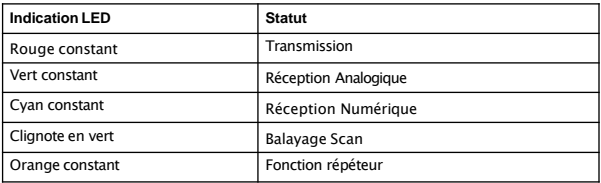

# 4.2 Touche programmée

Il est possible de définir différentes fonctions pour [P1], [P2], [P3], [P4], [P5], [P6]. A B C D.

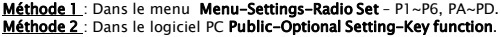

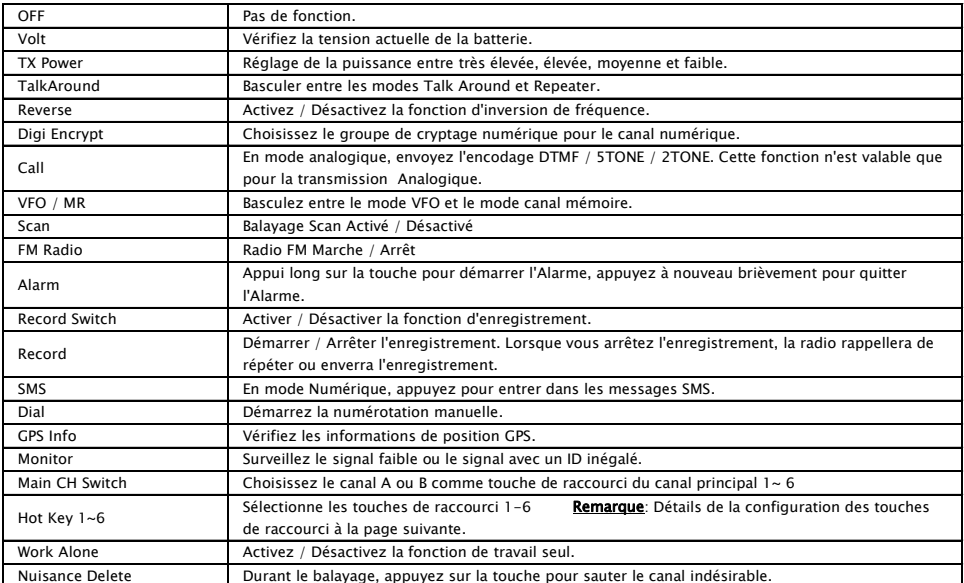

# **4. APERCU DE LA RADIO**

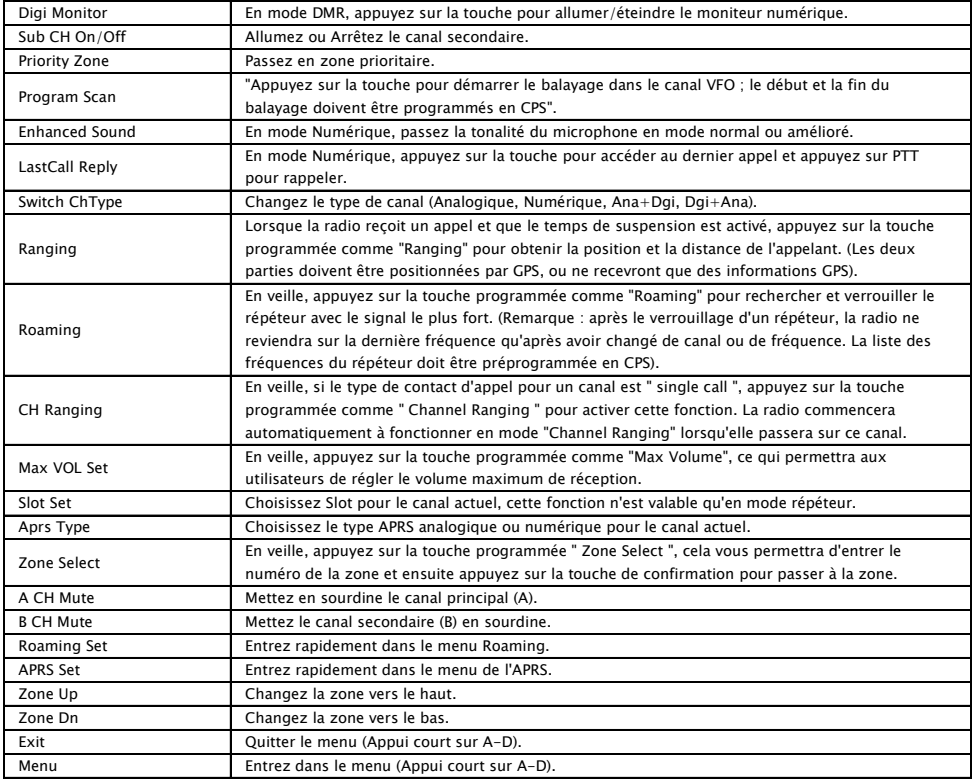

# **4. APERCU DE LA RADIO**

# 4.3 Réglage des touches de raccourci pour P1, P2, P3, P4, P5, P6; PA-PD

Entrez dans le menu - Menu-Settings-Radio – 1-P, PA-PD, sous-menu Les utilisateurs peuvent choisir les paramètres des touches de raccourci 1 à 6. Les détails de la Hot Key function doivent être configurés dans le logiciel PC-Public-Hot Key.

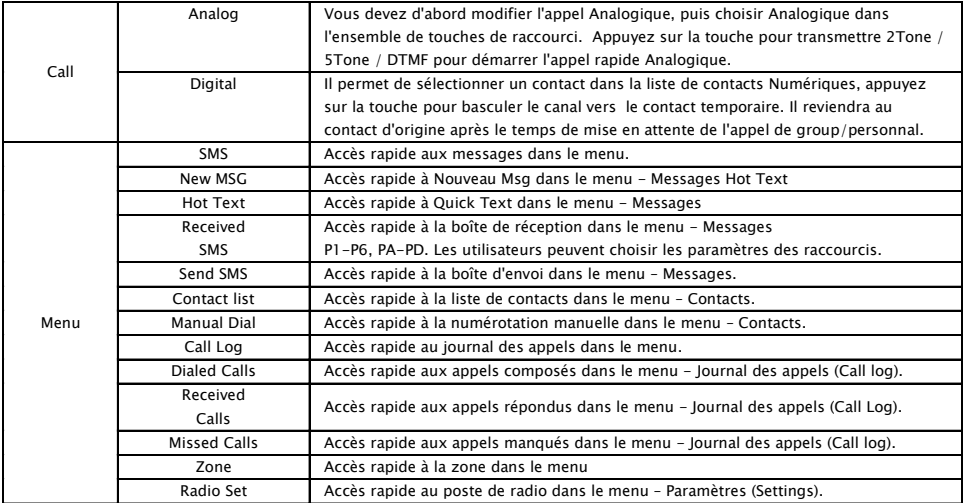

### 4.4 Fonctions des touches combinées.

[MENU] + opération des touches Numériques:

Appuyez sur la touche [MENU] et maintenez-la enfoncée jusqu'à ce que l'écran LCD affiche « Next please Press Dial Key », Appuyer sur la touche Numérique, elle exécutera la fonction programmée.

La fonction de la touche de combinaison doit être configurée dans le logiciel PC-Public-Hot key.

### 5.1 Allumer la Radio

Allumez la radio en appuyant sur la touche [Marche/ Arrêt], et l'écran LCD affiche « Booting, please wait", puis il affichera un message de démarrage, et vous entendrez un bip après 7 secondes.

## 5.2 Ajuster le Volume

Les deux boutons de gauche sont séparés pour le changement de volume sur le canal principal et le canal secondaire, celui du haut est pour le canal supérieur, celui du bas est pour le canal inférieur. Tournez le bouton pour régler le volume. Tournez dans le sens des aiguilles d'une montre pour augmenter le volume et dans le sens inverse pour le diminuer. L'écran LCD affichera l'état du volume pendant le réglage.

### 5.3 Commutateur bande principale / Sous-Bande

Appuyez sur la touche [SubPTT A/B] du microphone ou sur la touche programmée [Main Channel Switch] pour passer du canal principal à l'autre canal si deux canaux sont affichés à l'écran. Le canal en caractères gras est le canal principal.

### 5.4 Commutateur VFO / Canal

Appuyez sur la touche programmée [VFO/MR] pour basculer entre l'affichage VFO et la mémoire.

# 5.5 Configuration de la fréquence VFO

Mettez la radio en mode VFO puis basculez le canal sur la bande principale, la fréquence VFO ne peut être configurée que lorsque le canal est dans le canal principal « texte gras ».

Opération 1 : Entrez la fréquence VFO directement par le clavier. Opération 2 : Tournez le sélecteur canal pour régler les pas de fréquence VFO.

### 5.6 Sélectionnez un canal

Appuyez sur la touche programmée [VFO/MR] pour basculer la radio entre le mode VFO et le mode canal, sélectionnez le mode canal.

Opération 1 : Tournez le commutateur de canal pour sélectionner un canal.

Opération 2 : Saisissez les numéros de canal au clavier. Par exemple, si vous voulez passez au canal 99 entrez 0+0+9+9 un total de 4 chiffres, Il passera au canal 99. Un canal peut être Analogique ou Numérique.

Pour les canaux Analogiques, le bouton Push-to-Talk est toujours disponible et sur les canaux Numériques et les paramètres peuvent être configurés par les utilisateurs/opérateurs système par canal individuel pour permettre l'autorisation de parler. Il y a 4 réglages possibles qui peuvent être sélectionnés dans le canal CPS.

(1) Toujours autoriser : L'utilisateur peut transmettre à tout moment.

(2) Canal libre : La radio ne peut transmettre que si le canal est libre.

(3) Code couleur différents : La couleur peut transmettre si le canal est libre, mais le code couleur ne correspond pas.

(4) Même code couleur : La radio ne peut transmettre que si le canal est libre et que le code couleur correspond.

# **5. FONCTIONNEMENT DE BASE**

# 5.7 New Channel (Nouveau canal)

(1) Entrer dans le menu radio - Settings-Chan Set-New Chan.

(2) Entrez le numéro et le nom du canal.

(3) Sélectionnez une zone dans la liste des zones, puis confirmez pour enregistrer. La radio commencera à enregistrer le canal

et l'enregistrement est terminé lorsqu'elle affiche "Saved".

(4) Sélectionnez maintenant le nouveau canal dans la radio et allez dans le menu Channel Settings pour régler tous

les paramètres du nouveau canal.

# 5.8 Delete Channel (Suppression canal)

Entrer dans le Menu-Settings-Chan Set-Delete Chan. Cela permet de supprimer le canal actuel.

# 5.9 Réception et réponse à un appel radio

Lorsque la radio est en mode Numérique, elle peut recevoir et répondre à un appel avec la même frequency/color code couleur/slot. lors de la réception d'un appel :

a. Si la radio est programmée avec le numéro d'identification DMR de l'appelant dans la liste de contacts numériques,

lors de la réception d'un appel, la radio sonnera ou vibrera brièvement.

b. La LED bleue s'allume.

c. Le coin supérieur gauche de l'écran LCD affiche l'icône RSSI, et l'écran LCD affiche DMR ID/ nom/ ville/l'état/le pays/le type d'appel et l'icône en fonction de ce qui se trouve dans la liste de contacts.

d. Lorsque l'appel est terminé, le message "Call end" s'affiche et vous pouvez appuyer sur [PTT] pour répondre à l'appel. Lorsque l'appel est terminé, le message "Call end" s'affiche et vous pouvez appuyer sur [PTT] pour répondre à l'appel. Assurez-vous de répondre à l'appel pendant le temps d'attente Numérique, sinon la radio coupera la connexion après le délai de conservation Numérique.

### 5.10 Passer un appel Numérique

A. Pour passer un appel sur un canal préréglée TG/DMR ID.

Choisissez une canal programmé et appuyez sur PTT pour lancer l'appel.

B. Parlez à un ID TG/DMR temporaire qui ne se trouve pas dans le canal.

Méthode 1: Sélectionnez un TG/DMR ID temporaire dans la liste des groupes de discussion.

(1) Choisissez un canal programmé.

(2) Appuyez sur la touche [EXIT] pour entrer dans la liste des TG, tournez le commutateur de canal ou appuyez sur la touche UP/DN du microphone pour choisir un TG/ DMR ID.

Méthode 2 : Sélectionnez un TG/DMR ID temporaire sur le clavier.

(1) Choisissez un canal programmé.

(2) Appuyez sur la touche [Menu] pour parler au groupe, sélectionnez la composition manuelle.

(3) Entrez le numéro d'identification par le clavier du microphone, appuyez sur la touche [#] pour passer de l'identification de groupe à l'identification privée du ID DMR.

Appuyez sur la touche [PTT] pour lancer l'appel, la LED rouge s'allume, l'ID/nom/ville/état/pays/type d'appel et l'icône d'appel s'affichent sur l'écran LCD. Relâchez la touche [PTT] pour recevoir la réponse.

בי}⊐ « L'appel temporaire sera interrompu lorsque le temps d'attente numérique sera écoulé et la radio reviendra au NOTE canal TG/DMR ID préréglé.

# **5. FONCTIONNEMENT DE BASE**

### 5.11 Moniteur

En veille, appuyez sur la touche [Monitor] programmée pour entrer dans Monitor. Lorsque vous recevez une porteuse adaptée mais que la signalisation/identification ou que le signal est trop faible, cette fonction permet de surveiller le signal faible et le signal avec une identification non adaptée. Appuyez à nouveau sur la touche pour éteindre le haut-parleur et revenir en veille.

√)<br>note « En mode analogique, s'il n'y a pas de signal, il émettra du bruit lorsque vous appuyez sur la touche Montitor.

\*\* L'icône Rx <sup>s</sup>'affiche lorsque le moniteur est activé.

### 5.12 Moniteur

Appuyez sur la touche [Emergency Alarm] programmée pour activer la fonction d'alarme puis appuyez à nouveau sur cette touche pour revenir.

# **6. FONCTIONS AVANCEES POUR LES APPELS PRIVES**

### 6.1 Accéder aux fonctionnalités avancées pour la méthode d'appel privé.

- Méthode 1 : Pour accéder à un appel privé à partir de la liste de contacts.
- a. Appuyez sur la touche [MENU] pour accéder au groupe, sélectionnez un ID privé.
- b. Appuyez sur Option pour accéder aux fonctionnalités avancées.

Méthode 2 : Accès à partir de la numérotation manuelle.

- a. Appuyez sur la touche [MENU] pour accéder au groupe , sélectionnez la numérotation manuelle.
- b. Saisissez l'ID, appuyez sur Option pour accéder aux fonctionnalités avancées.

### 6.2 Configurer les fonctionnalités avancées pour les appels privés

#### (1) Call Alert

Sélectionnez Call Alert (alerte d'appel), il enverra une alerte d'appel, la radio cible émettra un bip ou vibrera à la réception de l'appel, et renverra un appel réussi ou un message d'échec à la radio émettrice.

#### (2) Remote Monitor

Sélectionnez Remote Monitor, il enverra un signal pour que la radio cible allume son microphone et émette ; à la réception du signal, il renverra la voix à la radio émettrice. Cette fonction vous permet de surveiller à distance l'activité sonore à proximité de la radio cible.

#### (3) Get GPS info

Sélectionnez Get GPS info, il enverra un signal à la radio cible qui déclenchera le positionnement GPS et enverra un message de sa position à la radio émettrice.

#### (4) Check Radio

Sélectionnez Check Radio, il enverra un contrôle radio à la radio cible qui renverra un message si celui-ci est disponible ou non à la radio émettrice. Cette fonction vous permet de déterminer si une autre radio est active et allumée.

#### (5) Kill

Sélectionnez Kill, il enverra une signalisation d'arrêt à la radio cible qui sera muet (pas d'affichage, pas d'opération) lors de la réception de la signalisation et il renverra un message d'arrêt réussi à la radio de émettrice.

\*\* Si vous devez d'abord vérifier la fonction dans CPS - Optionnal Settings – Digital Func – Digital Remote Stun&Kill first.

#### (6) Wake

Sélectionnez Wake, il enverra un signal de réveil à la radio muette et la radio cible se remettra en veille lorsqu'elle recevra ce signal et renverra un message de réveil réussi à la radio émettrice.

\*\* Si vous devez d'abord vérifier la fonction dans CPS - Optionnal Settings – Digital Func – Digital Remote Stun&Kill first.

#### (7) Ranging

Lorsque l'appelant et le récepteur sont tous deux positionnés par GPS, si l'appelant active la fonction de portée et que le récepteur est à portée de communication, la radio Tx détectera la distance et la direction entre deux radios à intervalle fixe, puis affichera les informations sur l'écran de la radio Tx.

# **7. FONCTIONS DU MENU PRINCIPAL**

# 7.1 Talk Group (Groupe de discussion)

TG List : Affiche la liste des groupes de discussion qui ont été programmés dans le logiciel du PC. Cette liste est utilisée comme tableau de recherche pour afficher les coordonnées des TG lors de la réception d'un appel. New Contact : Permet de créer un nouveau TG. Manual Dial : Permet de saisir l'ID de groupe ou l'ID privé pour accéder rapidement à un TG.

Appuyez sur la touche [#] pour passer de l'ID de groupe à l'ID privé en DMR.

Talker Alias : Permet l'affichage de Alias Tx Set / Alias Rx.

# 7.2 Talk Group (Groupe de discussion)

New Msg : Créer un nouveau message et l'envoyer à un contact. InBox : Affiche tous les messages reçus, et permet de transférer ou de supprimer le message. OutBox : Affiche tous les messages envoyés et permet de renvoyer, de transférer ou de supprimer le message. Quick Text : Messages préenregistrés, et permet d'envoyer, de modifier ou de supprimer le message. Draft : Brouillons : permet d'envoyer, d'éditer ou de supprimer un message.

# 7.3 Call Log (Journal des appels)

Last Call : La liste des derniers appels indique l'identité du dernier appelant et l'heure à laquelle il a appelé.

Elle vous permet de sauvegarder le dernier appelant comme nouveau contact s'il n'est pas dans votre liste.

Send : La liste des messages envoyés affiche les messages envoyés jusqu'à ce qu'ils soient sélectionnés et supprimés.

Answered : Affiche tous les appels auxquels il a été répondu et permet de supprimer l'enregistrement de l'appel ou de sauvegarder l'identifiant en tant que nouveau contact.

Missed :Affiche tous les appels manqués et permet de supprimer l'enregistrement de l'appel ou de sauvegarder l'identifiant en tant que nouveau contact.

# 7.4 Zone

#### 7.4.1 Sélectionner une zone

Une Zone est un groupe de canaux regroupés. La radio compte 250 Zones.

Une Zone peut avoir un maximum de 160 canaux Analogiques et/ou Numériques.

Opération 1 : Appuyez directement sur la touche A/B pour changer de zone, l'écran LCD affichera le numéro ou le nom de la zone sélectionnée.

Opération 2 : Allez dans le menu Radio - Zone, sélectionnez une zone , la radio passera à la zone sélectionnée.

#### 7.4.2 Ajouter ou supprimer une zone

Il vous permet d'ajouter ou de supprimer manuellement une zone dans le menu de la zone directement.

# 7.5 Scan

Dans le logiciel PC - Public - Scan list, il permet d'enregistrer 250 listes de balayage, de programmer les listes de balayage nécessaires et de les écrire en radio.

Passez la radio en mode canal, car la liste de balayage n'est valable qu'en mode canal.

#### 7.5.1 Scan On/Off

Permet d'activer ou de désactiver le scan manuellement.

# **7. FONCTIONS DU MENU PRINCIPAL**

#### 7.5.2 Scan List (Liste de balayage)

Permet de créer une nouvelle liste de balayage ou de modifier la liste de balayage existante.

### 7.6 Roaming

Le Roaming permet aux utilisateurs de rechercher dans la liste des canaux itinérants selon un intervalle de temps programmé et de verrouiller le répéteur avec le signal le plus fort. Cette fonction n'est valable que pour les canaux Numériques.

#### (1) One Time Roam

Vous permet d'activer l'itinérance manuellement. Une fois l'itinérance terminée, il reviendra à l'état désactivé.

\*\* L'itinérance manuelle est une action ponctuelle uniquement.

#### (2) Roaming Zone

Sélectionner Roam Zone: Sélectionnez une zone itinérante dans la liste pour la définir comme zone active. Vous pouvez également faire défiler la liste des zones et sélectionner (Add Channel) pour ajouter un nouveau canal à la zone itinérante actuelle et définir les paramètres.

Sélectionner Add Channel: Ajoutez un nouveau canal itinérant à la zone actuelle.

New Roam Ch: Vous permet de modifier la fréquence RX / la fréquence TX / le CC / TS / CH pour le canal itinérant. Vous permet également de supprimer le canal itinérant de la zone.

Edit Name: Modifiez le nom de la zone.

Select Zone: Sélectionnez la zone d'itinérance pour le canal actuel.

Delete Zone: Supprimez la zone itinérante du canal actuel.

#### (3) Auto Roaming Settings

Définissez l'intervalle d'attente fixe pour commencer l'itinérance automatique lorsque le répéteur ne peut pas être trouvé, l'itinérance commencera à la fin de cette période.

On/Off: Activez ou désactivez la fonction d'itinérance automatique.

Fixed Time Set: L'itinérance démarre à l'heure fixe ou est désactivée.

#### Start Roaming:

Fixed Time: Démarre l'itinérance chronométrée.

Repeater Check: L'itinérance démarre lorsque la radio ne parvient pas à trouver un répéteur - L'icône « Le répéteur est hors de portée » puis la radio effectue une itinérance une fois et revient automatiquement à l'itinérance (Roaming).

#### (4) Repeater Check

On/Off: Activer cette fonction permettra à la radio de vérifier l'état du répéteur.

Interval Set: Lorsque le répéteur est hors de portée, la radio essaiera de se reconnecter au répéteur, cette fonction permet de définir l'intervalle de reconnexion.

#### (5) OutRange Note

Lorsque le répéteur est hors de portée, la radio vous informe qu'elle est hors de portée.

Note kind: Il permet de définir un bip ou un son pour rappeler hors de portée.

Note Time: Il permet de définir les heures d'affichage « out of range » à l'écran.

#### (6) Effect Wait

Pendant l'itinérance, lorsque la radio trouve un répéteur à portée, elle reste sur le répéteur pendant une courte période. Cette fonction permet de régler le temps de resté sur le répéteur.

# 7.7 Paramètres

### 7.7.1 Poste de radio

#### (1) Bip

Bip activé: La radio émet un bip lorsque vous appuyez sur le clavier.

Bip désactivé: Aucun bip ne retentit lorsque vous appuyez sur le clavier.

#### (2) Mode haut-parleur

Mic Spk: Permet d'entendre le correspondant sur le HP du microphone. Radio Spk: Le son se fera entendre dans le HP de la radio. Both: Le son se fera entendre sur les haut-parleurs du microphone et de la radio.

#### (3) Mic Spk Set

Lorsque vous autorisez la voix à sortir du haut-parleur sur le microphone, vous devez le définir pour le canal A ou le canal B.

A channel: Seule la voix du canal A sera diffusé. B channel: Seule la voix du canal B sera diffusé.

#### (4) Back Light

L'intensité du rétroéclairage LCD est réglable en 5 étapes.

#### (5) Ch. name

Ch. name: La radio fonctionnera en mode canal et affichera le nom du canal. Frequency: La radio fonctionnera en mode VFO et affichera la fréquence, ce qui permet à la touche VFO/MR programmée de changer les canaux VFO et mémoire.

#### (6) Key Lock

Verrouillage manuel: Appui long sur la touche [\*] pour verrouiller le clavier. Appuyez sur la touche [MENU] puis appuyez sur la touche [\*] pour déverrouiller le clavier.

Verrouillage Automatique: La radio verrouille automatiquement le clavier lorsqu'elle est en veille pendant une certain temps. Appuyez sur la touche [MENU] puis appuyez sur la touche [\*] pour déverrouiller le clavier.

#### (7) Auto Power Off

Permet de régler la mise hors tension automatique lorsqu'il n'est pas utilisé pendant une période de 10 minutes, 30 minutes, 1 heure ou 2 heures d'inactivité. Off: Désactive cette fonction.

(8) TX Timer

30 sec ~ 240 sec: La transmission sera limité dans le temps défini. Lorsque ce temps est atteint la radio arrêtera automatiquement la transmission.

OFF: Désactivez la limite de temps d'émission et il n'y a pas de limite pour la durée de transmission.

#### (9) Niveau de Volume Maximal

Intérieur: Volume très faible, adapté à une utilisation en intérieur. Niveau 1~8: Réglez le niveau de volume maximum.

#### (10) Ehanced Sound

Cela vous permettra de configurer la qualité sonore. Normal: Faible tonalité, uniquement pour l'audio TX

Enhance: Tonalité élevée, uniquement pour l'audio TX. Wonderful : amélioration de l'audio TX et RX.

#### (11) Fan Open

PTT: Le ventilateur se met en marche lors de l'appuie du PTT. Temperature: Le ventilateur fonctionne lorsque la température est élevée. Always: Le ventilateur fonctionne à l'appuie du PTT, soit lorsque la température est élevée.

#### (12) Language

Choix entre le Chinois et l'Anglais.

#### (13) Menu Exit Time

5 sec ~ 60 sec: Lorsque vous entrez dans le menu, la radio restera dans le menu un période définie. Lorsque la période est atteinte, la radio quitte automatiquement le menu.

#### (14) Start Display

Picture: La radio affiche une image AnyTone à la mise sous tension. Character : La radio affiche les caractères configurés depuis le logiciel à la mise sous tension. Customer's Pic: La radio affichera la photo téléchargée par le logiciel du PC. Dans CPS -Tool -Boot Image, il vous permettra de télécharger une photo de mise en marche.

#### (15) CHG Backgorund

Default: En mode veille, la radio affichera l'image par défaut. Picture: La radio affichera l'image téléchargée depuis le logiciel PC. Dans CPS-Tool-Standby BK Picture, il vous permettra de télécharger une image d'arrière-plan en veille.

#### (16) CHG Font Color

White: En mode veille, le canal et les autres informations s'affichent en blanc. Back: En mode veille, le canal et les autres informations s'affichent en noir.

#### (17) Main Ch

Channel A: Le canal supérieur affiché sera réglé pour devenir le canal principal. Channel B: Le canal affiché le plus bas sera défini pour devenir le canal principal.

#### (18) Sub Ch On/Off

Sub Channel On: Activez le canal secondaire, et la radio affichera les deux canaux. Sub Channel Off: Désactivez le canal secondaire, et la radio n'affichera que le canal principal.

#### (19) SMS Notify

Différentes options d'invite lors de la réception d'un nouveau message.

#### (20) Call Ring

Différentes options d'invite lorsque vous recevez un nouvel appel.

#### (21) Freq Step

2,5K, 5K, 6,25K, 10K, 12,5K, 20K, 25K, 30K, 50K, total de 9 pas de fréquence.

#### (22) Ana SQ

Ajuste le niveau de Squelch pour recevoir des signaux de différentes intensités avec un total de 5 niveaux. Cette fonction n'est valable que pour le canal analogique.

#### (23) TBST Sel

La fréquence TBST est utilisée pour activer certains répéteurs en attente, 1000Hz, 1450Hz, 1750Hz, 2100Hz ; au total, 4 options sont proposées.

Maintenez la touche PTT enfoncée, appuyez en même temps sur la touche UP ou DN du microphone pour transmettre la tonalité TBST.

# **7. FONCTIONS DU MENU PRINCIPAL**

#### (24) Mode Scan

SCM TO: Lors du balayage et de l'arrêt par un signal, il reste sur le canal 5sec avant de reprendre le balayage. SCM SE: Lors du balayage et de l'arrêt par le signal, reste sur le canal jusqu'à ce que le signal disparaisse, et reprend le balayage 2s plus tard.

#### (25) Niveau du Gain Micro

Permet de régler le gain du microphone, le niveau 1 est le plus bas, le niveau 5 est le gain le plus élevé.

#### (26) Vitesse DTMF

Offre une vitesse de codage DTMF qui aidera le récepteur à décoder avec succès, 50~500ms sont les options.

#### (27) Radio FM

Allumer ou éteindre la radio FM.

#### (28) Radio FM Moni

Radio Mon On: Lorsque la radio FM est utilisée, vous pouvez toujours recevoir ou émettre sur le canal. Radio Mon Off: Lorsque la radio FM est utilisée, elle ne permet pas de transmission ou de réception.

#### (29) Start Up PWD

Activé: Définissez le mot de passe pour le démarrage. Vous devez entrer le mot de passe pour mettre la radio en marche. Off: Aucun mot de passe n'est nécessaire pour la mise en marche de la radio. Le mot de passe doit être configuré dans le CPS-Optional Setting-Power on-Power-on Password Char.

#### (30-31) AuRepeater A ou B

Activez la fonction Auto Repeater, la fréquence TX en mode VFO augmentera ou réduira automatiquement la fréquence en fonction du décalage configurée en CPS. Off: Fonction désactivée. Positif: Fréquence TX = Fréquence RX + Fréquence de décalage.

Négatif: Fréquence TX = Fréquence RX - Fréquence de décalage.

#### (32-51) Touche P1-P6,PA-PD

Vous pouvez programmer ces touches pour différentes fonctions (voir page 8-9).

#### (52) Alarme Météo

Activez ou désactivez la fonction alarme météo.

#### (53) Répéteur (Cross-Band)

Lorsque l'alarme météo est activée, le canal météo fonctionne comme un sous-canal. Une fois que l'alarme météo est reçue, le haut-parleur de la radio se mettra en marche et déclenchera l'alarme.

Note: Cross-band Analog-Analog : Doit être UHF-VHF, ou VHF-UHF.

Cross-Band Analog et Numérique à bandes croisées : Doit être UHF-VHF, ou VHF-UHF.

Cross-band Digital- Digital : UHF-VHF, ou VHF-UHF, différents Time Slots (TS).

Cross-band Digital- Digital : Même bande UHF ou VHF, différents Time slots (TS).

Cross-band Même fréquence Numérique-Numérique : TX et RX sont sur les mêmes fréquences, mais des Time Slots (TS) différents sur VFO A et VFO B. La radio doit également être en fonctionnement Double Slots.

\*\* Veuillez éteindre l'écran numérique lorsque vous utilisez la fonction Cross-Band.

# **7. FONCTIONS DU MENU PRINCIPAL**

Configuration du répéteur Cross-Band analogique (A) à analogique (A).

- a. Pour régler les canaux ou les fréquences que vous souhaitez utiliser en mode Cross-Band, la radio doit être réglée pour afficher à la fois le canal principal (VFO A) et le sous-canal (VFO B).
- **b**. Réglez le canal analogique avec une fréquence simplex ou répétitrice.
- c. Activation de la fonction Répéteur dans le menu Réglages radio.

Configuration du répéteur analogique (A) vers numérique (D) ou numérique (D) vers analogique (A).

- a. Pour régler les canaux ou les fréquences que vous souhaitez utiliser en mode Cross-Band, la radio doit être réglée pour afficher à la fois le canal principal (VFO A) et le sous-canal (VFO B).
- b. Réglez le canal analogique avec une fréquence simplex ou répétitive, et réglez le canal numérique avec une fréquence simplex uniquement.
- c. Activation de la fonction Répéteur dans le menu Réglages radio.

Configuration du répéteur Cross-Band numérique (D) à numérique (D).

- a. Pour régler les canaux ou les fréquences que vous souhaitez utiliser avec le fonctionnement Cross-Band (D) à (D), la radio doit être réglée pour afficher à la fois le canal principal (VFO A) et le sous-canal (VFO B).
- b. Entrez le canal Simplex ou la fréquence Simplex pour le VFO A et le canal ou la fréquence Simplex pour le (VFO B).
- c. Définissez le code couleur correct et réglez les deux canaux (VFO) sur des Time Slots (TS) différents.
- d. Réglez la radio sur le mode "Double Slot".
- e. Activation de la fonction Répéteur dans le menu Réglages radio.
- \*\* Permet au VFO A et au VFO B de fonctionner sur la même fréquence mais dans des TS différents, la radio fonctionne comme un répéteur numérique à fréquence unique.

#### (55) Format SMS

M-SMS: Permet la communication par SMS avec les radios Motorola DMR. H-SMS : Permet la communication par SMS avec les radios Hytera DMR.

#### (56) Time Zone

Définissez le fuseau horaire de votre lieu de localisation.

#### (57) Date Time

Time Set: Permet de régler manuellement la date et l'heure. Utilisez le sélecteur de canal pour régler l'année en cours. Passez au mois en appuyant sur le changement de canal. Réglez le mois, et appuyez sur le changement de canal pour avancer d'un pas. Une fois que vous avez terminé, cliquez sur la touche Menu pour enregistrer la date et l'heure. GPS Check: Lorsque le GPS se positionne correctement, entrez dans ce menu, sélectionnez GPS Check pour effectuer automatiquement la correction de la date et de l'heure.

### 7.7.2 Chan Set

Channel set menu Route:

Menu principal - Settings - Chan Set. Le menu de réglage des canaux change en fonction du type de canal. Lorsque le type de canal est numérique, les menus analogiques sont automatiquement masqués.

# **FONCTIONS DU MENU PRINCIPAL**

### ※ Chan Set (canal numérique)

#### (1) Nouveau canal

Permet de créer un nouveau canal et de sauvegarder la configuration actuelle sur le nouveau canal.

- a. Sélectionnez "New Chan", puis entrez le nouveau numéro de canal et confirmez.
- b. Saisissez le nom du canal et confirmez.
- c. Sélectionnez une zone et confirmez. Le nouveau canal sera enregistré dans la zone sélectionnée.

#### (2) Delete Chan

Permet de supprimer le canal en cours.

a. Sélectionnez "Delete Chan", la radio vous rappellera "Delete ? "

b. Appuyez sur confirmer, le canal en cours sera supprimé.

Remarque : Après avoir supprimé un canal, la radio passera au canal suivant.

#### (3) Channel Type

A-Analogique : Configurer le canal analogique.

D- Numérique : Configurer le canal numérique.

A+D TX A : Mixed analog, permet de recevoir un signal analogique et numérique, TX est analogique.

D+A TX D : Mixed digital, permet de recevoir un signal analogique et numérique, le TX est numérique.

#### (4) TX Power

Régler la puissance TX pour le canal en cours.

#### (5) Offset

Appuyez sur [UP]/[DOWN] pour régler la fréquence de décalage.

#### (6) Band Width

Seulement une bande étroite de 12,5KHz pour le canal numérique.

#### (7) RX Freq

Entrez la fréquence de réception par le clavier, cliquez sur la touche Menu pour enregistrer, appuyez sur la touche P2 pour revenir.

#### (8) TX Freq

Saisissez la fréquence d'émission par le clavier, cliquez sur la touche Menu pour enregistrer, appuyez sur la touche [P2] pour revenir.

#### (9) Talk Around

Permet d'utiliser un canal répéteur en simplex. Lorsque la radio TX et la radio RX sont toutes deux configurées avec Talk Around activé, elles peuvent communiquer directement sans répéteur. Le canal analogique utilisera la fréquence RX comme fréquence TX/RX, le décodage CTCSS/DCS RX comme codage CTCSS/DCS TX.

#### (10) Name

Permet de définir le nom du canal, cette fonction n'est valable qu'en mode canal.

#### (11) TX Allow

Always: Toujours permettre la transmission

Channel Free: Autorise la transmission lorsque le canal est libre

Different CC: Permet d'émettre en cas de réception d'un signal correspondant mais avec un code couleur différent. Same CC: Autorise l'émission en cas de réception d'un signal correspondant et d'un code de couleur identique.

#### (12) TX Prohibit

TX ON: Permet de transmettre sur le canal actuel.

TX OFF: Ne permet pas de transmettre sur le canal actuel.

#### (13) Radio ID (Identification)

En canal numérique, il affichera le DMR ID qui doit être programmé dans le logiciel PC - Digital - DMR ID list - DMR ID. Permet d'éditer et de sélectionner une ID pour le canal, chaque canal permet une ID. Dans Analog channel, il affichera l'auto-identification de la radio qui est programmée dans le logiciel PC - Analog - Analog Address Book - Number.

#### (14) Code de couleur

Le canal numérique doit avoir le même code de couleur pour la communication que celui défini par le répéteur pour être utilisé ; qui peut être programmé dans le logiciel du PC ou défini dans le menu.

#### (15) Time Slot

Configurez le slot 1 ou le slot 2 pour le canal actuel.

#### (16) Digi Encrypt

Avec le cryptage numérique, la communication sera confidentielle. Un total de 32 cryptages numériques est proposé, il peut être programmé dans le logiciel du PC ou défini dans le menu.

#### (17) RX Group List

Il permettra d'éditer RX Group List et d'attribuer une nouvelle RX Group List à ce canal. Select Cur List: Sélectionnez la RX Group List actuelle. Ajouter un groupe : Ajoute un TG à la liste de RX Group List. Remove Group: Supprimez un TG de la RX Group List.

#### (18) Work Alone

Dans le logiciel PC - Public - Alarm Settings - Work Alone, vous devez régler le temps de réponse, avertir le temps et la méthode de réponse dans un premier temps.

Activer la fonction de Work Alone pour le canal en cours. Lorsque le temps prédéterminé par les radios ont été atteint pour le seul temps de travail, la radio émettra un bip sonore et diffusera "Work Alone Predict". L'utilisateur doit confirmer en appuyant sur la touche « Work Alone » pour confirmer la poursuite du Work Alone, sinon, la radio déclenchera son alarme et l'enverra sur le canal lorsqu'elle atteindra son temps de réponse préréglé.

#### (19) CH Ranging

En veille, si le type de contact d'appel pour un canal est " Private call ", la radio démarre automatiquement la fonction de télémétrie lorsqu'elle est tournée sur ce canal. L'emplacement d'autres radio sera affiché à l'écran à intervalles réguliers.

#### (20) GPS Receive (Réception GPS)

Activez GPS Coordinates, si les deux radios GPS sont positionnées, la radio affichera la distance et la position de l'autre radio lorsqu'elle la captera.

#### (21) Mode DMR

Simplex: Permet de communiquer par des fréquences répétitrices directement avec une autre radio ayant des fréquences TX/RX opposées.

Repeater: Permet de parler avec d'autres radios en répétant la fréquence par le biais de répéteurs.

Double Slot: Lorsque la fréquence TX/RX est la même, activez cette fonction pour communiquer par le slot défini dans mode simplex.

Note: Si le mode DMR n'a pas choisi Double Slot, la radio fonctionnera sur Slot en mode répétition. Si vous choisissez Double Slot, il est nécessaire de choisir un slot en double.

# **FONCTIONS DU MENU PRINCIPAL**

#### (23) Tx Interrupt

Cette fonction permet au superviseur de lancer la transmission pendant qu'une autre personne parle. Elle permet au superviseur d'annuler la transmission en cours, ce qui amène les autres radios à entendre ce que dit le superviseur. La radio qui émet au moment de cette annulation n'entendra pas le superviseur tant qu'il n'aura pas relâché les touches de sa radio et il pourra alors entendre le reste de la conversation.

#### ※ Chan Set (Disponible uniquement en analogique)

Lorsque le canal est analogique, le menu numérique est automatiquement masqué. Les menus listés ci-dessous sont uniquement pour l'analogique, les menus non listés sont les mêmes que le canal numérique, veuillez vous référer à Chan Set (Digital Channel).

#### (4) TCDT

Définir le code CTCSS/DCS pour le TX.

#### (5) RCDT

Définir le code CTCSS/DCS pour le RX.

#### (6) RTCDT

Définissez le code CTCSS/DCS pour le code CTCSS TX et RX : 2,5Hz~254,1Hz, soit un total de 51 groupes de code DCS : 000N~7771, soit un total de 1024 groupes.

#### (7) Optional Signal

Permet la configuration du codage et du décodage DTMF/5TONE/2TONE pour les canaux analogiques.

#### (10) Mode squelch

Lorsque le canal analogique est configuré à la fois pour le décodage CTCSS/DCS et le Optional Signal, vous pouvez configurer la condition RX dans ce menu.

SQ: Vous pouvez entendre l'appel une fois que le canal reçoit l'opérateur correspondant.

CDT: Vous pouvez entendre l'appel lorsque vous recevez le signal CTCSS/DCS correspondant.

TONALITE: Vous pouvez entendre l'appel lorsque vous recevez un signal correspondant.

C&T: Vous pouvez entendre l'appel lorsque vous recevez un signal CTCSS/DCS correspondant et une signalisation correspondante.

C|T: Vous pouvez entendre l'appel lorsque vous recevez un signal CTCSS/DCS correspondant.

#### (11) Band Width

Choisissez la bande large ou la bande étroite pour le canal analogique.

#### (12) Reverse

Lorsque cette fonction est activée, la fréquence RX, la fréquence TX et le codage/décodage CTCSS/DCS seront inversés.

#### (13) Compander

Activez cette fonction pour réduire le bruit de fond et améliorer la clarté du son, en particulier dans les communications à longue distance.

#### (14) Scrambleur

Un brouilleur analogique à inversion de voix peut être équipé, ce procédé audio spécial peut offrir une communication plus confidentielle. Les autres radios sur la même fréquence ne recevront que des bruits désordonnés.

La radio dispose d'un brouilleur standard à 11 groupes et d'un brouilleur d'auto-défense à 1 groupe. Elle fonctionne avec le CML128 et le CML138.

# **7. FONCTIONS DU MENU PRINCIPAL**

#### (19) Busy Lock

Always: Autorise toujours les transmissions RL : N'autorise pas la transmission lorsqu'il y a réception d'une porteuse correspondante mais d'un CTCSS/DCS non correspondant.

BU: Ne permet pas la transmission en cas de réception d'une porteuse correspondante.

#### (21) OWN ID

Lorsque le canal analogique est configuré avec un signal optionnel, vous pouvez vérifier le numéro d'identification de la radio dans ce menu. Le numéro d'identification doit être configuré dans le logiciel PC - Analog - Analog - Address Book.

#### (22) DTMF Enc

Définissez un DTMF ID d'appel par défaut pour le canal en cours. Appuyez sur la touche PTT pour transmettre le DTMF ID sélectionné. Modifiez le DTMF ID dans le menu ou avec le logiciel de programmation du PC.

#### (23-24) 2Tone Enc/Dec

Définissez un 2Tone comme identifiant d'appel par défaut pour le canal en cours. Appuyez sur la touche [PTT] pour transmettre le 2Tone sélectionné.

Modifiez le 2Tone dans le logiciel de programmation du PC avant de pouvoir le sélectionner.

#### (25) 5Tone Enc

Définissez un 5Tone comme identifiant d'appel par défaut pour le canal en cours. Appuyez sur la touche [PTT] pour transmettre la 5Tone sélectionnée.

Modifiez le 5Tone dans le logiciel de programmation du PC avant de pouvoir le sélectionner.

#### 7.7.3 Device Info

Indiquez le Radio ID, le nom de la radio, le nom du modèle, la gamme de fréquences, la version du firmware et la version du hardware, la version des données radio, la dernière date de production, la version de l'image, la version de la langue, la version sct et la version du module BT.

### 7.8 Record

L'enregistrement vocal est conçu à des fins de sécurité. Chaque appel sera enregistré dans un fichier séparé avec le DMR ID et les détails de l'heure. L'enregistrement standard de 10 heures de voix n'est possible que sur le canal numérique. L'enregistrement vocal optionnel de 500 heures permet d'utiliser les canaux numériques et analogiques (il nécessite la mise en place d'une carte d'enregistrement optionnelle).

#### 7.8.1 Record Switch

Sélectionnez On ou Off pour activer ou désactiver l'enregistrement.

(1) Record Play, il jouera un enregistrement à la fois, vous pouvez tourner le commutateur de canal pour choisir un autre enregistrement sans revenir au menu précédent.

(2) Loop Playback, il jouera tous les enregistrements en boucle.

(3) Record Send, il permet de choisir un identifiant TG ou privé dans la liste des TG ou manuellement, et de transmettre l'enregistrement.

# **FONCTIONS DU MENU PRINCIPAL**

#### 7.8.3 Record Delete

Cette fonction vous permet de supprimer tous les enregistrements.

#### 7.8.4 Recording Manually

Dans le logiciel PC, Public - Optional Setting - Key Function, programmez une touche comme Enregistrement.

- a. Appuyez sur la touche Record Key, la radio commencera l'enregistrement, et parlera dans le microphone.
- b. Sélectionnez Record Play, la radio fera jouer le morceau.
- c. Sélectionnez Record Send, la radio affichera Contact list ou Manual Dial.
- d. Sélectionnez Contact list pour choisir un contact, appuyez sur select pour envoyer l'enregistrement.

e. Sélectionnez Manual Dial, entrez l'ID du DMR, appuyez sur la touche  $\boxed{\#}$  pour passer de l'ID de groupe à l'ID privé, appuyez sur select pour envoyer l'enregistrement.

### 7.9 Fonction de positionnement GPS (en option avec le GPS installé)

#### 7.9.1 On/Off GPS

Allumez ou éteignez le GPS manuellement.

#### 7.9.2 Informations sur le GPS

Méthode 1: Vérifier les informations GPS à partir du menu, appuyez sur la touche [MENU] pour entrer dans le menu principal, sélectionnez "GPS", puis "GPS Info".

Méthode 2: Vérifiez les informations GPS à partir de la clé programmée.

Dans le logiciel PC - Public - Operational Setting - Fonction de la touche, programmez une touche comme "Info GPS", puis appuyez sur la touche programmée pour vérifier les informations GPS.

REMARQUE: Si le GPS ne se positionne pas, il affiche "No fixed Position" et que l'icône GPS est de couleur grise, alors déplacez la radio vers une fenêtre ouverte ou à l'extérieur, il vous faudra quelques minutes pour vous connecter aux satellites GPS.

#### 7.9.3 Envoi d'informations GPS

a. Quand le GPS est correctement positionné, l'icône GPS est de couleur rouge. Suivez l'étape ci-dessus pour

vérifier les informations GPS, puis appuyez sur la touche d'édition pour éditer le texte.

b. Appuyez sur la touche Confirmer, l'écran affichera Send ou Save. Si vous sélectionnez Sauvegarder,

les informations GPS seront sauvegardées sous forme de message brouillon.

c. Choisissez Send et la liste des contacts ou la composition manuelle s'affichera.

d. Sélectionnez Contact list pour choisir un contact, appuyez sur select pour envoyer l'info GPS.

e. Sélectionnez la composition manuelle, entrez le DMR ID, appuyez sur la touche  $\lceil \frac{\#}{4} \rceil$ pour passer de l'ID de groupe à l'ID privé, appuyez sur [MENU] pour envoyer les informations GPS.

# 7.10 Rapport de localisation APRS (soutenu par le GPS)

Le menu APRS n'est pas dans la liste des menus lorsque le GPS est éteint, vous devez d'abord allumer le GPS si vous voulez utiliser le menu APRS.

#### (1) Type de chargement

None: No APRS

#### (2) Ana APRS

PTT Upload: Définir la méthode de transmission PTT.

- Off : Pas de transmission APRS
- Tx Start : Transmettre l'APRS analogique en appuyant sur le PTT.
- TX End : Transmet l'APRS analogique lorsque le PTT est relâché.

# **7. FONCTIONS DU MENU PRINCIPAL**

Upload Power : Réglez la puissance d'émission. Upload Frequency : Réglez la fréquence d'émission. Signal Path : Définissez le chemin du signal pour transmettre l'APRS. Upload Text :Téléchargez du texte : Définissez le texte à afficher sur aprs.fi.

#### (3) Digi APRS

PTT Upload : Définissez la méthode de transmission PTT. Off : Pas de transmission APRS On : Transmettre l'APRS DMR lors de la mise en marche du PTT.

Report Channel : Permet à l'utilisateur de sélectionner un canal pour transmettre le DMR. APRS, veuillez d'abord définir les 8 canaux de rapport dans la page CPS-APRS-Digi.

Upload Slot : Permet à l'utilisateur de sélectionner un slot pour transmettre le DMR APRS. Channel Slot : Il utilise le slot du canal en cours. Slot 1 : Utilise le slot 1 Slot 2 : Utilise le slot 2

- Upload ID : Permet à l'utilisateur de définir un TG APRS comme destination.

#### (4) Digi APRS Info

Les informations APRS reçues seront sauvegardées dans la radio pour une utilisation rétrospective. Cliquez sur "Digi APRS Info" pour afficher les informations APRS reçues. Cliquez sur "Delete All" pour effacer l'information.

#### (5) Intervals Set

Cette fonction vous permet de régler l'APRS analogique ou l'APRS DMR sur une transmission automatique à heures fixes.

#### (6) Upload Beacon

GPS Beacon : L'APRS transmettra les données GPS, uniquement si le GPS est d'abord activé, puis le GPS doit également se verrouiller avec succès sur les satellites.

Fixed Beacon : L'APRS transmet les données de la balise fixe. Quelqu'un peut transmettre la balise fixe sans mettre le GPS en marche. Les informations de localisation des balises fixes doivent d'abord être définies dans le CPS. Remarque : D'autres réglages sont disponibles uniquement par le biais de logiciels pour PC. CPS-Tools- Options-APRS, vous devez d'abord cocher la case APRS pour obtenir le menu APRS ajouter au menu numérique de gauche.

(APRS est une marque déposée de Bob Bruinga, WB4APR).

### 7.11 Digital Monitor

#### (1) DigiMoni Switch

Off : Éteindre le moniteur numérique Single Slot : Surveiller le TS actuel Double Slot : Surveiller TS1 et TS2

#### (2) DigiMoni Cc

Any Cc : Surveiller tout code de couleur Same Cc : Surveiller le même code couleur

#### (3) DigiMoni Id

Any Id : Surveiller tout TG Same Id : Surveiller le même TG

#### (4) Slot Hold

Off : Désactiver le Slot On : Activer le Slot

Recommandez d'activer le Slot lorsque vous surveillez les Doubles Slots TS1 et TS2, lorsque le signal disparaît dans un créneau, au lieu de passer à l'autre créneau en une fois, la radio tiendra quelques secondes et attendra la coupure audio.

#### 7.11.1 Comment répondre et enregistrer un appel en mode moniteur numérique

Pendant le Digital Monitor, lorsque vous recevez un appel dont l'ID n'est pas identique, appuyez sur la touche [\*], l'écran affichera "Monitor Response Setup Successfully", appuyez sur la touche [PTT] pour répondre à l'appel.

Appuyez sur la touche  $\lceil \frac{n}{l} \rceil$ , la radio vous rappelle que vous avez choisi une zone, vous pouvez choisir une zone et enregistrer le nouveau canal dans la zone.

# **8. RESET ( REINITIALISER )**

A. Éteignez la radio.

*28*

B. Puis mettez-la sous tension tout en maintenant enfoncés [P2] et le commutateur de canal en même temps.

C. La radio démarre avec une note sur l'écran -"Are you sure you want to initialize radio ?" Appuyez sur Quitter pour quitter la réinitialisation et allumer la radio.

Appuyez sur Confirmer pour procéder à la réinitialisation, elle sera accompagnée d'une note

d'affichage à l'écran - Initialize Radio.

D. Après un redémarrage, la radio affichera le réglage du fuseau horaire ainsi que la date et l'heure. Utilisez le

commutateur de canal pour régler l'année en cours. Passez au mois en appuyant sur le commutateur de canal. Réglez le mois et utilisez la touche de changement de canal pour avancer à chaque étape. Une fois terminé, cliquez sur la touche de confirmation pour enregistrer la date et l'heure.

N'oubliez pas de configurer le fuseau horaire pour éviter l'erreur de date / heure. Assurez-vous que le

codeplug est enregistré sur le PC avant d'effectuer la mise à jour et la réinitialisation.

# **9. GUIDE DEPANNAGE**

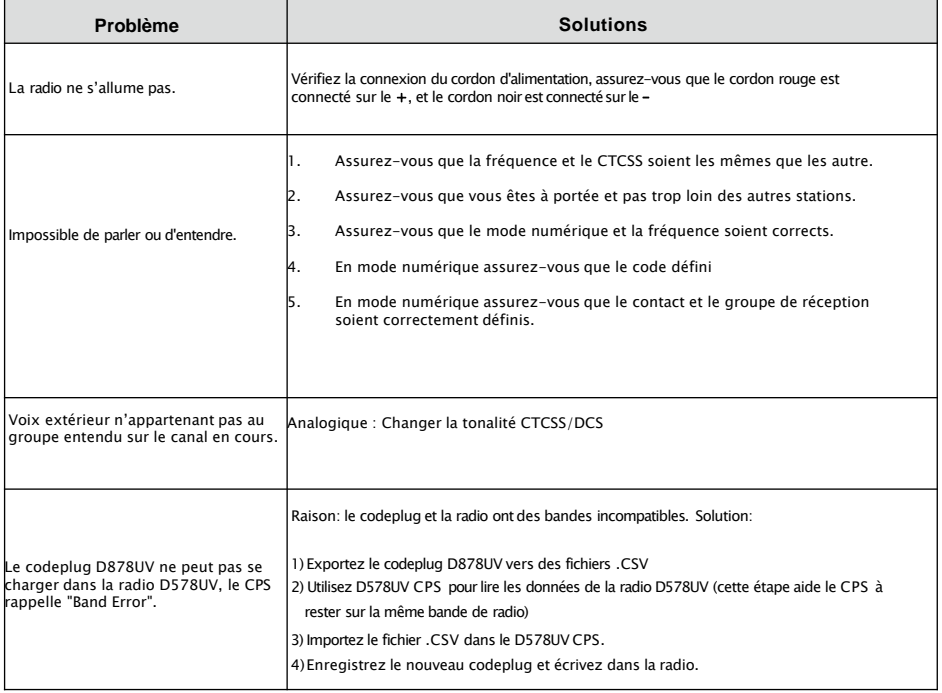

Dans le cas où vous avez des problèmes difficiles qui ne peuvent pas être résolus, veuillez en informer votre concessionnaire.

Assurez-vous que les informations ci-dessous sont incluses lorsque vous signalez les problèmes.

- (1) Versions FW, SCT, BT dans le menu Radio Informations sur l'appareil.
- (2) Description détaillée du problème.<br>(3) Une courte vidéo montrant le probl
- (3) Une courte vidéo montrant le problème.<br>(4) Une copie du codeplug actuel de la radio
- (4) Une copie du codeplug actuel de la radio.<br>(5) Si vous utilisez un point d'accès MMDVM.
- (5) Si vous utilisez un point d'accès MMDVM, fournissez une copie de votre fichier de sauvegarde de configuration.

# **10. GUIDE DE PROGRAMMATION**

Les radios **Anytone AT-D578UV** sont livrées par le fabricant verrouillé selon les règles de la FCC.

Vous pouvez appuyer sur [MENU] et la touche [\*] pour verrouiller le clavier pour la première utilisation. Vous aurez besoin du câble de programmation pour connecter votre radio à votre ordinateur pour le programmer.

Le logiciel de programmation et le guide de programmation de codeplug sont disponibles en téléchargement sur le site web D'Anytone : <http://anytone.net/download.html>

Lors de la première programmation, il est recommandé de LIRE d'abord la radio avec le logiciel, puis sauvegarder ce fichier pour référence future car il contient la programmation et les paramètres par défaut. De plus, après avoir lu cette radio avec un logiciel, effectuez d'abord vos changements de programmation et de fréquence, puis renvoyez ce fichier édité à votre radio.

### ID radio multiples

La radio AT-D578UV permettra d'utiliser plusieurs numéros d'identification de radio DMR. Cette fonction permettra à une radio d'être utilisée par exemple comme radio commerciale avec son propre ID DMR et en même temps également d'être utilisée comme radioamateur avec un autre ID DMR.

Dans le logiciel PC, Digital/Radio ID List, vous pouvez entrer votre numéro départementale ou votre indicatif radioamateur.

### Amateur DMR-MARC

Pour la meilleure expérience DMR, obtenez un identifiant d'abonner à partir de l'une des nombreuses sources radioamateurs disponibles. Un amateur Américain peut obtenir un ID DMR sur : [https://www.radioid.net/cgi-bin/trbo-database/register.cgi](http://www.radioid.net/cgi-bin/trbo-database/register.cgi) 

Pour les répéteurs DMR de votre région, veuillez consulter : [http://www.repeaterbook.com](http://www.repeaterbook.comcarteduréseauderépéteursdmrdumonde/)

Carte du réseau de répéteurs DMR du monde : <https://www.repeaterbook.com/index.php/repeater-database>

Réseau mondial de répéteurs DMR avec des groupes de discussion vérifiés par activité : <https://brandmeister.network/?page=lh>

### Base de données mondiale de contacts amateurs

Les radios DMR AT-D578UV contiennent une mémoire de données séparée pour l'importation et l'affichage des ID individuels DMR Amateur, de l'indicatif d'appel et du nom d'utilisateur au format délimité par des virgules (.csv). Base de données des contacts de la liste des utilisateurs : <https://ham-digital.org/status/>

# **SERVICE ET ASSISTANCE EN LIGNE**

Le site web d'Anytone fournit des informations supplémentaires sur l'obtention d'un service ou d'une assistance pour la gamme Anytone radios et accessoires. Visitez : [www.anytone.net](http://www.anytone.net/)

### Notes d'avertissement

Tous les efforts ont été faits pour garantir que les informations contenues dans ce document sont complètes, exactes et à jour. Anytone n'assure aucunes responsabilités pour des erreurs indépendantes de sa volonté. Le fabricant de cet équipement ne peut pas non plus garantir que les modifications apportées à l'équipement par des utilisateurs non autorisés n'affecteront pas les informations qu'il contient.

### Informations sur les licences FCC

Cette radio Anytone fonctionne sur des fréquences commerciales / mobiles terrestres qui nécessite une licence de la Federal Communications Commission (FCC) pour un usage professionnel, personnel, éducatif et récréatif. Pour obtenir des formulaires, appelez FCC Forms au : 1-800-418-3676 ou visitez le site web [http://www.fcc.gov](http://www.fcc.gov/) Pour toute question concernant les licences commerciales, contactez la FCC au 1-888-CALL-FCC (1-888-225-5322).

# **SECURITE**

L'émetteur-récepteur mobile Anytone AT-D578UV DMR a été soigneusement conçu pour vous offrir des années de fonctionnement sûr et fiable. Cependant, comme pour tout équipement électrique, vous devez prendre quelques précautions de base pour éviter de vous blesser ou d'endommager la radio:

- •Lisez attentivement les instructions de ce manuel. Assurez-vous de le conserver pour référence future.
- •Lisez et suivez toutes les étiquettes d'avertissement et d'instructions sur la radio et le manuel du propriétaire.
- •Assurez-vous que la touche « PTT » n'est pas enfoncée lorsque vous n'avez pas besoin de transmettre.
- N'utilisez pas la radio à proximité d'une zone explosive.
- •Respectez les conditions environnementales. La radio est conçue pour être utilisée dans des environnements difficiles, mais évitez de l'exposer à des températures extrêmement chaudes ou froides (en dehors de la plage -20°C et +60°C). N'exposez pas l'émetteurrécepteur à des vibrations excessives ainsi qu'à des endroits poussiéreux ou pluvieux (humide).
- N'essayez jamais de démonter ou de réparer la radio vous-même (mis à part l'entretien de routine décrit dans ce manuel). Cela peut endommager l'émetteur-récepteur et annuler votre garantie nécessitant des travaux de réparation importants. Contactez toujours votre revendeur local pour obtenir de l'aide.
- N'utilisez que des accessoires autorisés. L'utilisation d'accessoires de marque autre que Anytone peut endommager gravement votre émetteur-récepteur portable et annuler votre garantie.
- Ne renversez aucun liquide sur votre radio. Si l'émetteur-récepteur est mouillé, séchez-le immédiatement avec un chiffon doux et propre.
- •Eteignez la radio avant de la nettoyer.

*32*

- •Assurez-vous que votre source d'alimentation corresponde à la valeur nominale indiquée pour le cordon d'alimentation fourni. Si vous n'êtes sûr, consultez votre revendeur Anytone agrée.
- •Évitez d'endommager le cordon d'alimentation. Ne marchez pas dessus et ne placez rien dessus car cela pourrait endommager le cordon d'alimentation.

Ce produit est conforme aux exigences des directives du Conseil 89/336 /CEE et 73/23 /CEE sur le rapprochement des législations des États membres relatives à la compatibilité électromagnétique et à la basse tension.

# **DÉCLARATION DE CONFORMITÉ UE**

Conformément aux directives et réglementations de l'UE, le soussigné déclare par la présente que l'équipement suivant est conforme aux exigences essentielles de la directive RE 2014/53 /UE.

### **1. INFORMATIONS SUR L'ÉQUIPEMENT**

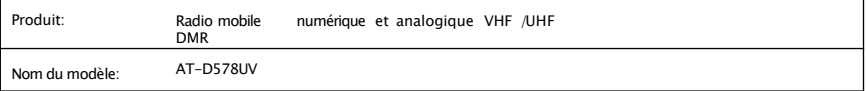

## **2. INFORMATIONS SUR LE FABRICANT**

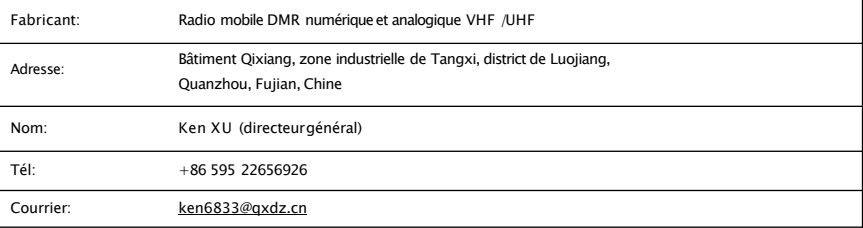

### **3. INFOMRATION SUR LES NORMES**

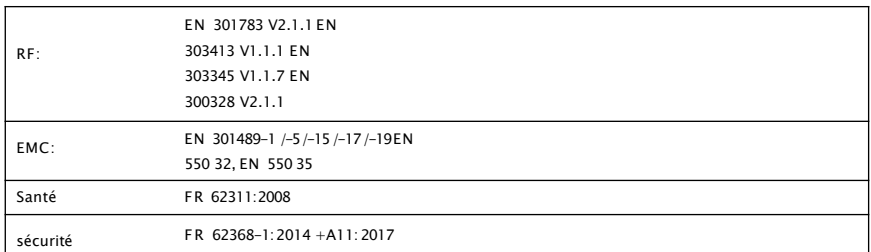

L'organisme notifié TIMCO Engineering, Inc. (Numéro d'identification UE: 1177)

a effectué une évaluation de la conformité conformément à l'annexe III, module B.Signé au nom de Qixiang Electron Science & Technology Co.,Ltd.

Ken Xu (directeur général)

Signature: Date: 2019-25 sept.

# **12. SPECIFICATIONS TECHNIQUES**

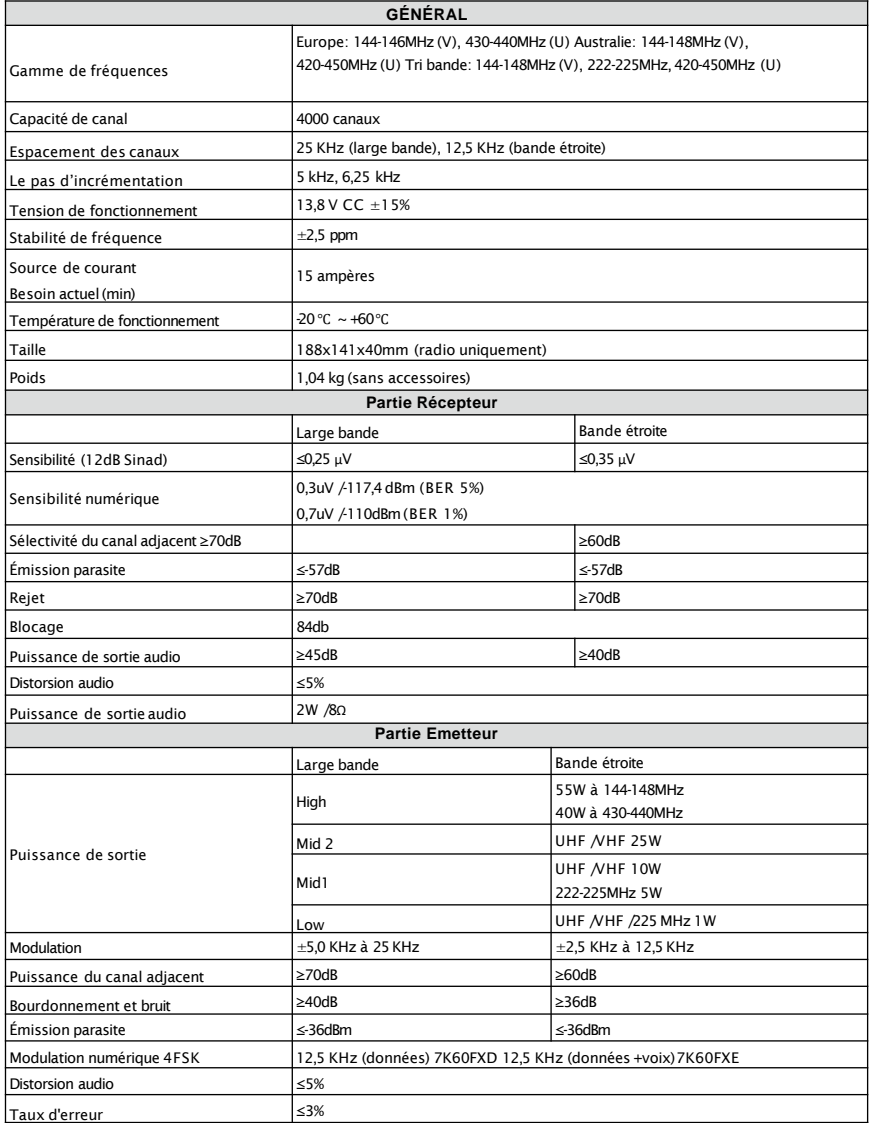

*Radio DMR Numérique et Analogique UHF / VHF*

*34*

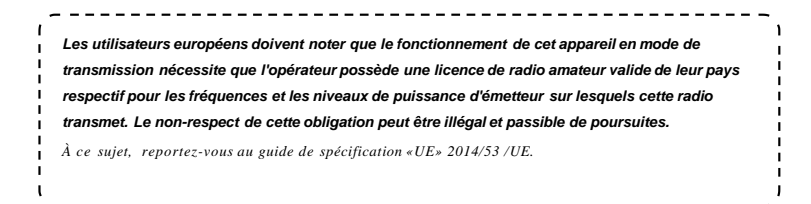

#### **Mise au rebut de votre équipement électronique et électrique**

*Les produits portant le symbole (poubelle sur roues barrée d'une croix) ne peuvent pas être jetés avec les ordures ménagères. Les équipements électroniques et électriques doivent être recyclés dans une installation capable de traiter ces articles et leurs déchets sous-produits.*

*Dans les pays de l'UE, veuillez contacter le représentant de votre fournisseur d'équipement local ou le centre de service pour obtenir des informations sur le système de collecte des déchets dans votre pays.*

### ATTENTION: conditionsd'utilisation !

La bande de fréquences sur laquelle fonctionne cet appareil est gérée par des limitations et /ou des autorisations pour leur utilisation. Par conséquent, dans les pays de l'UE mentionnés dans la fiche, les opérateurs doivent consulter les autorités de confiance. En particulier, ils doivent posséder une licence ou une fréquence qui leur est attribuée par leur autorité compétente respective.

#### ATTENTION: conditions d'utilisation !

Certaines bandes de fréquence sur cet appareil fonctionnant sont régies par des limitations et /ou il faut des autorisations pour les utiliser. Par conséquent, dans les pays de l'UE indiqués dans le tableau, les opérateurs doivent d'abord consulter les autorités désignées. Les opérateurs utilisant cet appareil doivent donc posséder une licence ou une fréquence qui leur est attribuée par les autorités compétentes.

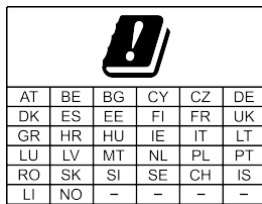

**Qixiang Electron Science & Technology Co., Ltd. Ajouter: Bâtiment Qixiang, zone industrielle de Tangxi, district de Luojiang,** 

**Quanzhou 362011, Fujian, Chine**